# **Quick Reference Card**

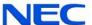

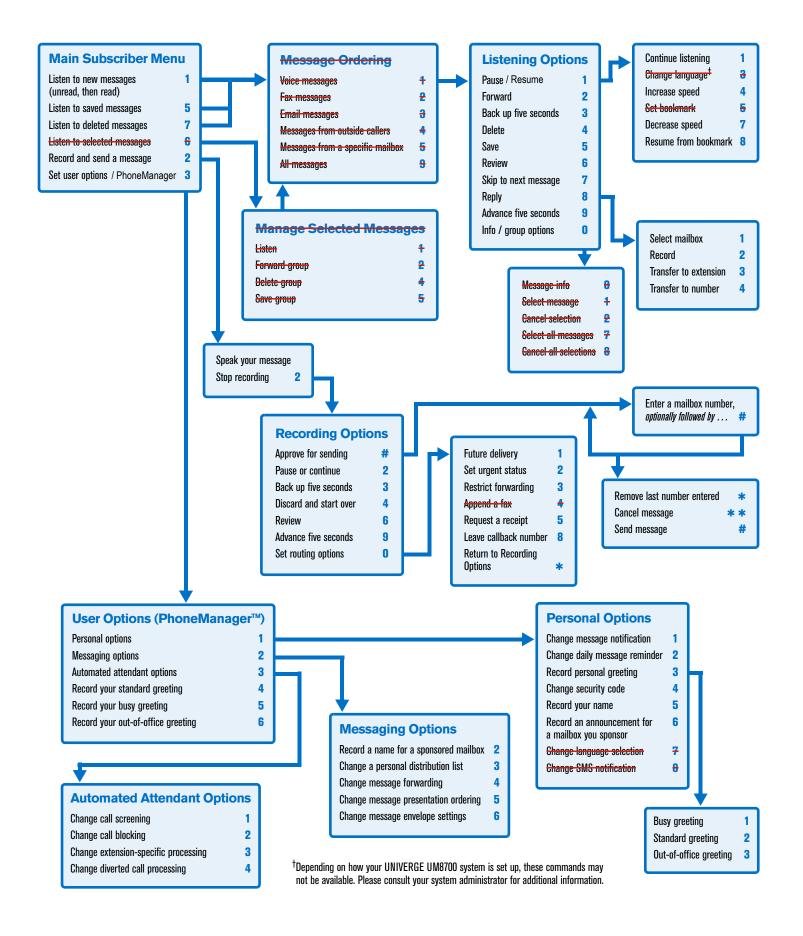

#### Welcome!

Your organization's new UNIVERGE® UM8700 unified messaging system is designed to provide you with the same convenient access to your voice, fax, and email messages whether you are at your desk or calling in over the telephone.

#### **Before You Start**

To set up UNIVERGE UM8700, your system administrator will give you the following information.

UNIVERGE UM8700 internal number:

x4000

UNIVERGE UM8700 external number:

323-341-4000 (from a cell phone or off-campus phone)

Your subscriber mailbox number:

check with your supervisor or the ITS Helpdesk at x2880

Your system administrator may also give you a default security code to use when you log on to UNIVERGE UM8700 for the first time. Default code: 0 0 0 0

## **Gaining Access to Your Mailbox**

Follow these simple steps to start using UNIVERGE UM8700.

- Call the internal or external number your administrator has given you for reaching your UNIVERGE UM8700 system.
- 2. If necessary, press # or any other key that your UNIVERGE UM8700 system requires.
- 3. If prompted, enter your subscriber mailbox number.
- 4. Enter a security code (or the default code, if your administrator has given you one).

### **Performing Common Tasks**

If you're looking for a quick hint on how to perform a specific task, read on.

#### **Getting Started**

| If you want to                                                                   | Then enter |
|----------------------------------------------------------------------------------|------------|
| Listen to new messages                                                           | 1          |
| Listen to saved messages                                                         | 5          |
| Listen to and recover messages you've marked for deletion (in this session only) | 7          |
| Review, forward, delete, or save messages you've selected                        | 6          |

P/N 1081-50119-00 Rev 02 (8.1)
UNIVERGE and NEC are registered trademarks of NEC Corporation
© NEC Corporation of America. All rights reserved.

| If you want to                          | Then enter |
|-----------------------------------------|------------|
| Record a message for another subscriber | 2          |

#### After Recording a Message

| If you want to                          | Then enter     |
|-----------------------------------------|----------------|
| Append a fax                            | <del>0 4</del> |
| Leave a number where you can be reached | 0 8            |
| Mark the message urgent                 | 0 2            |
| Request a return receipt                | 0 5            |
| Request future delivery                 | 0 1            |
| Restrict forwarding of the message      | 0 3            |

## While Listening to a Message

| If you want to           | Then enter |
|--------------------------|------------|
| Increase playback speed  | 1 4        |
| Decrease playback speed  | 1 7        |
| Skip ahead five seconds  | 9          |
| Skip back five seconds   | 3          |
| Skip to the next message | 7          |

#### Setting Up Your Mailbox

If you want to

| II YUU WAIIL W                     | men enter         |
|------------------------------------|-------------------|
| Change your busy greeting          | 3 1 3 1<br>or 3 5 |
| Change your name recording         | 3 1 5             |
| Change your out-of-office greeting | 3 1 3 3<br>or 3 6 |
| Change your password               | 3 1 4             |
| Change your standard greeting      | 3 1 3 2<br>or 3 4 |
| Set automatic message forwarding   | 3 2 4             |
| Set Immediate Message Notification | 3 1 1             |
| Set message presentation ordering  | 3 2 5             |
|                                    |                   |

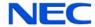

Than antai